# Média / Média+ vers Studio / Studio+ : Indemnités formatées

#### Prérequis

Pour que les indemnités formatées puissent être gérées de Média vers Studio, vous devez avoir au minimum les versions :

- 5.09vh pour Média OU 6.38a pour Média+ ET - 2.02Oq pour Studio OU 3.01qd pour Studio+

N.B. : Dans tout le reste de ce document, le mot « Média » désignera tout aussi bien le logiciel Média que Média+ et le mot « Studio » aussi bien le logiciel Studio que Studio+.

### Principe

Dans le détail des dates d'un contrat de Média, il est possible depuis un certain temps de saisir un libellé d'indemnité et lui associer un montant. Ce couple d'informations est ensuite véhiculé vers Studio pour être intégré sur un module de bulletin.

Ce mécanisme va perdurer, mais va être « augmenté » par la possibilité de sélectionner dans Média, une indemnité prédéfinie, dans une liste d'indemnitées formatées, gérée par Xotis. Chacune de ces indemnités est identifiée par un code auquel sont liés un libellé et une information (intitulée « N° de module ») qui indique si le montant saisi sera inclus ou pas dans le brut (vide = non inclus / BRUT = inclus).

A la mise en place de cette nouveauté, la liste ne comporte qu'une seule indemnité :

Code : SNCF Libellé : Abonnement carte SNCF N° de module : vide

## Fonctionnement dans Média

Contrat

Dans la colonne « Libellé indem. » du tableau des dates, lors de la saisie du contrat, il existe désormais la possibilité d'appuyer sur la touche F2 pour accéder à la table des indemnités formatées

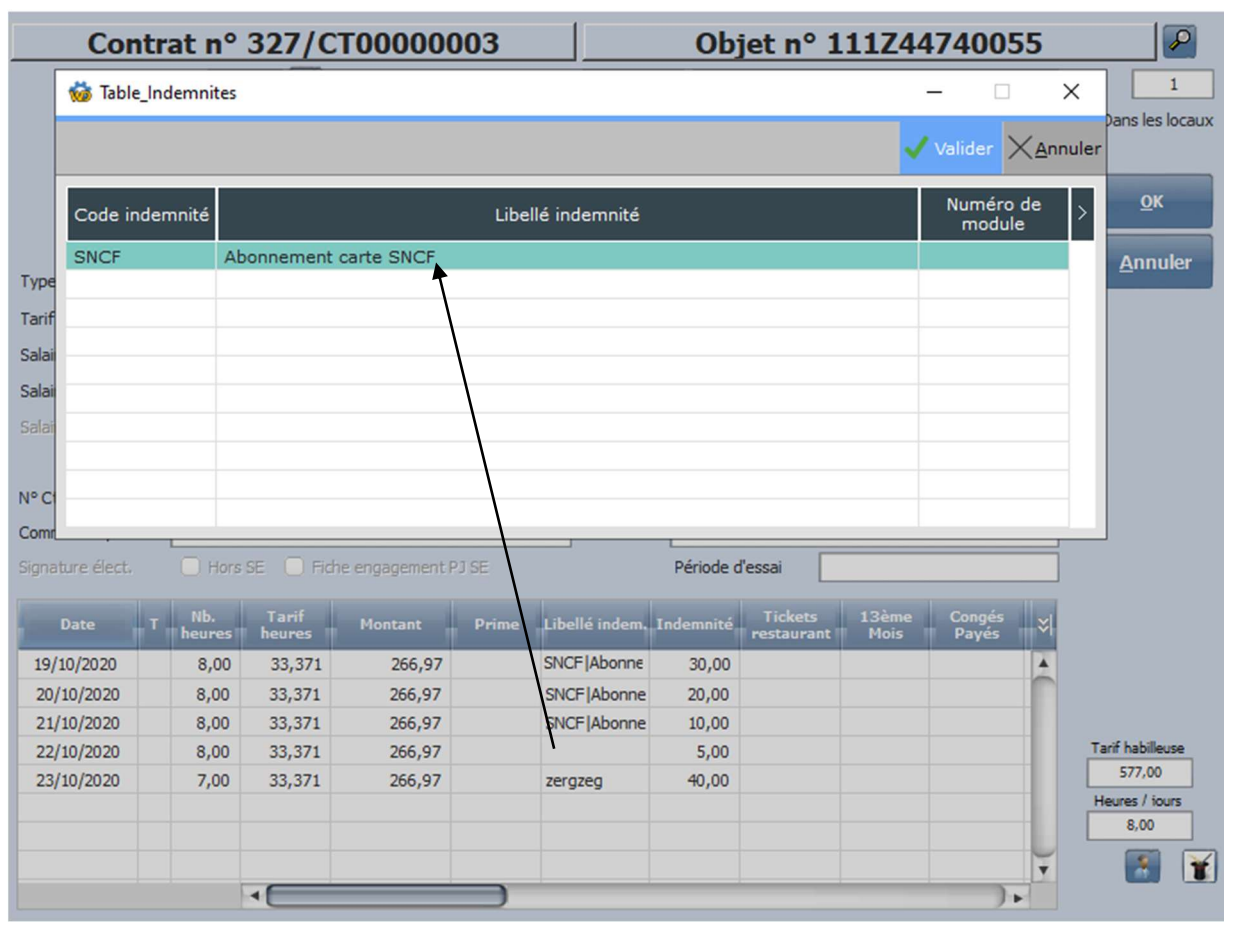

XOH

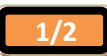

X

Après avoir sélectionné l'indemnité, elle vient se positionner sous la forme « CODE|Libellé » dans la case à partir de laquel on a appuyé sur F2. Il suffit ensuite de saisir le montant comme dans le mécanisme déjà existant.

N.B. : L'indemnité, qu'elle soit saisie manuellement ou par F2, continue à être véhiculée vers Studio, via le fichier généré par le choix « Outils – Export – Payes » au menu de Média.

## Fonctionnement dans Studio

Dans la fenêtre de paramétrage des modules (accessible via le bouton du même nom, sur la première fenêtre de saisie des bulletins), sur l'onglet « Majorations / Indemnités », il est possible d'indiquer en face de chaque indemnité formatée référencée, le n° de module dans lequel on souhaite récupérer son montant issu du contrat de Média.  $\vee$ 

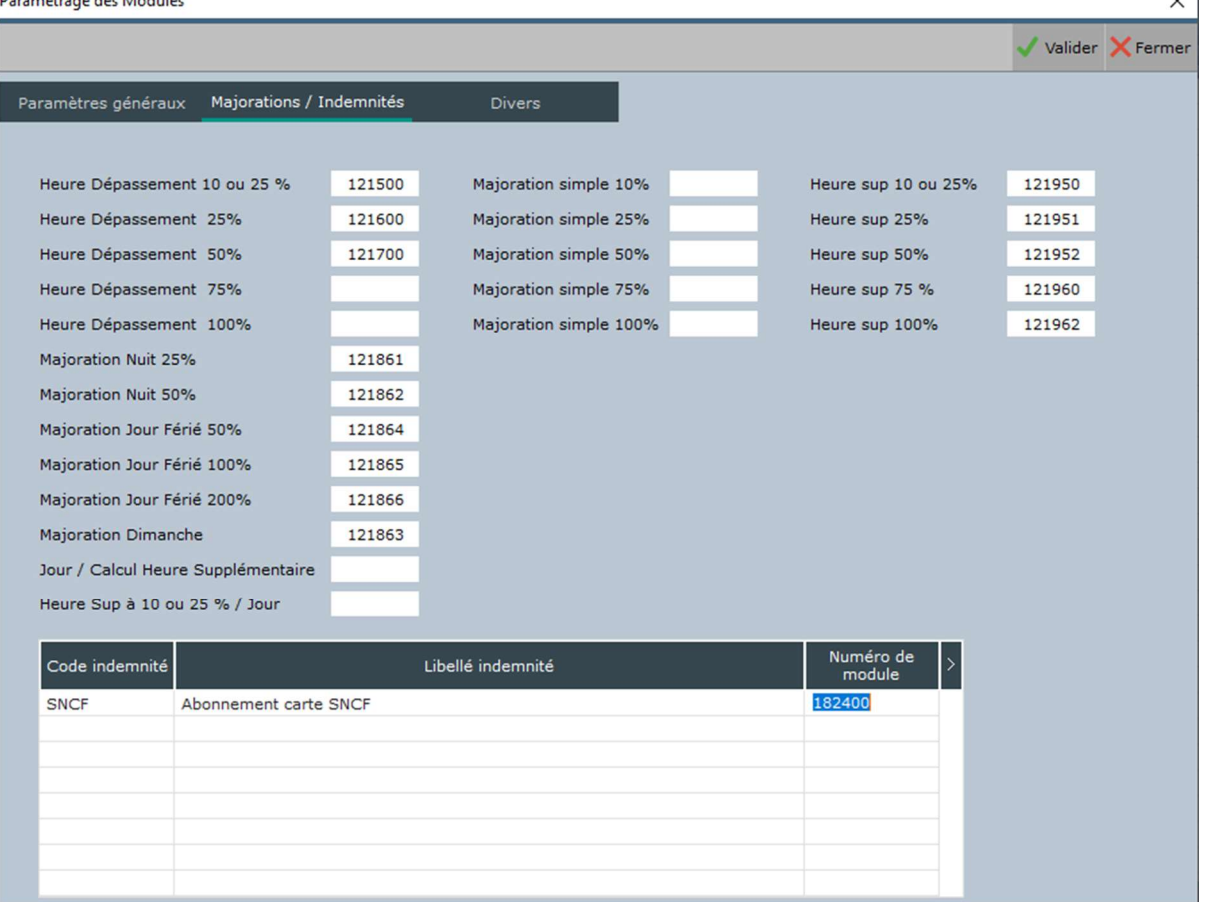

N.B. : Toute indemnité saisie manuellement dans les contrats, continuera à venir se déverser dans le module saisi dans la zone « Indemnités », sur le premier onglet (« Paramètres généraux »), de cette même fenêtre.

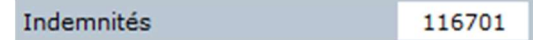

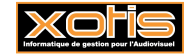

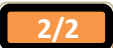